92D172

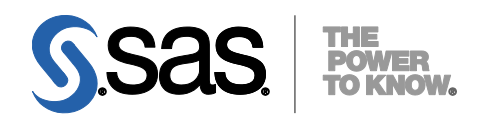

# SAS 9.2 Intelligence Platform 事前準備のためのチェックリスト

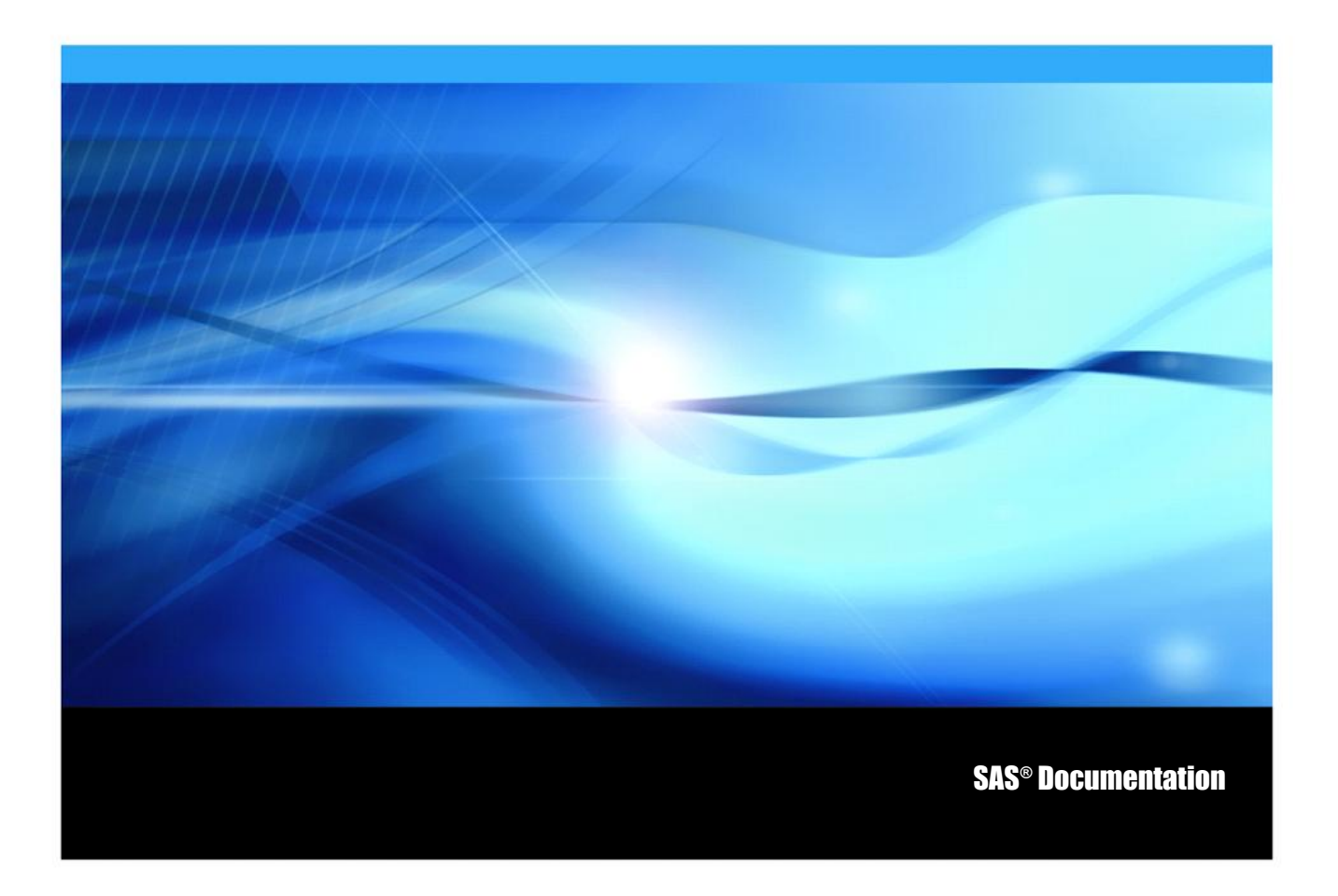

### 著作権情報

このマニュアルの正確な書籍情報は、以下のとおりです。

#### **SAS® 9.2 Intelligence Platform Pre-installation Checklists**

Copyright® 2010, SAS Institute Inc., Cary, NC, USA.

SAS Foundationに含まれるいくつかのソフトウェアでは、9.2以外のリリース番号が表示されることがあります。

本書は、発行元であるSAS Institute, Inc.の事前の書面による承諾なく、この出版物の全部あるいは一部を、電子データ、 印刷、コピー、その他のいかなる形態または方法によって、複製、転送、または検索システムに保存することは禁止され ています。これらの説明書は著作権により保護されています。

著作権保護を受ける本書の使用の範囲は制限されています。許される使用の範囲とは、使用者のシステムに保存して端末 に表示すること、本書が提供された目的である、SASプログラミングおよびライセンスプログラムのインストール・サポ ートの責任者が使用するために、必要な部数だけコピーすること、および特定のインストール要件を満たすように内容を 修正することを指します。本書の全部あるいは一部を印刷する場合、またはディスプレイ媒体に表示する場合は、SAS Instituteの著作権表示を明記する必要があります。上記の条件以外で本書を複製または配布することは一切禁止されていま す。

アメリカ合衆国政府の制約された権限ついての通知

アメリカ合衆国政府による、本ソフトウェアおよび関連するドキュメントの使用、複製、公開は、「FAR52.227-19 Commercial Computer Software-Restricted Rights」(1987年6月)に定められた制限の対象となります。

SAS Institute Inc., SAS Campus Drive, Cary, North Carolina 27513.

SAS®およびSAS Instituteのプロダクト名またはサービス名は、米国およびその他の国におけるSAS Institute Inc.の登録商 標または商標です。

®は米国で登録されていることを示します。

その他、記載されている会社名および製品名は各社の登録商標または商標です。

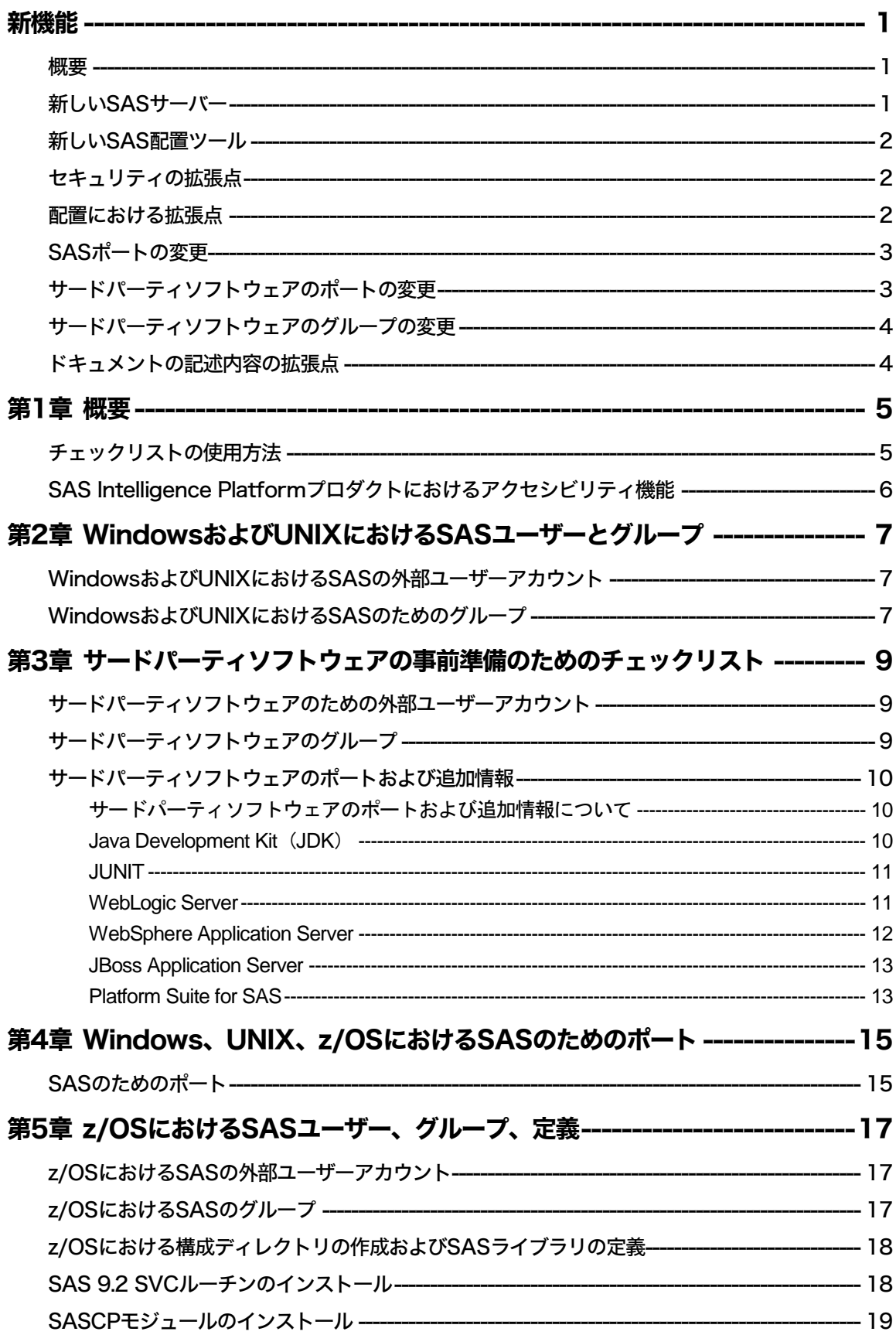

### 概要

『SAS Intelligence Platform:事前準備のためのチェックリスト(Pre-installation Checklists)』は、『SAS Intelligence Platform:Installation and Configuration Guide』に付随するドキュメントです。『Installation and Configuration』では、SAS Intelligence Platformのインストール手順をステップバイステップで解 説しています。この手順を実行することで、チェックリストの多くの項目を完了することができます。 これらのチェックリストには、SASユーザーのIDやサードパーティプロダクトのインストール場所な どの情報を書き留めておきます。

このドキュメントは、「チェックリスト」のみを含んでいます。どのようにチェックリストに記入する のかについては解説していません。この点は、『SAS Intelligence Platform:Installation and Configuration Guide』を参照してください。SAS社は、企業内システムのプランニングにおいて、収集する必要の ある情報の概要を把握するために、これらの総括的なチェックリストを使用することを推奨します。

注意:これらのチェックリストの最新版は、http://support.sas.com/installcenter/plansにあります。こ のWebサイトには、対応する配置プランとその構成の図式(アーキテクチャのダイアグラム) もあります。

このドキュメントには、次のSAS 9.2の拡張点に基づく新しい事項を含んでいます。

- ❑ 新しいSASサーバー
- ❑ 新しいSAS配置ツール
- ❑ セキュリティの拡張点
- ❑ 配置における拡張点
- ❑ ポートの変更
- ❑ サードパーティソフトウェアのポートの変更
- ❑ サードパーティソフトウェアのグループの変更
- ❑ ドキュメントの記述内容の拡張点

### 新しい SAS サーバー

次の3つの新しいSAS 9.2サーバーがあります。

- ❑ SAS Content Server: Apache HTTPおよびXythosを置き換える新しいWebDAVサーバーです。
- ❑ SAS Table Server
- ❑ SAS Pooled Workspace Server

### 新しい SAS 配置ツール

SAS 9.2には、次の新しい配置ツールがあります。

- □ SAS Download Managerは、セキュリティ保護されたHTTP接続を使用して、インターネット経 由でオーダーしたSASソフトウェアのダウンロードを可能にするツールです。
- ❑ SAS Deployment Wizardは、SASのインストールおよび初期設定を1つに統合したウィザードです。 このウィザードはSAS 9.1.3のSAS Software NavigatorおよびSAS Configuration Wizardの置き換 えになります。

### セキュリティの拡張点

SAS 9.2には、セキュリティにおける次の拡張点があります。

- ❑ SAS 9.2の実行に、以前より少ない数のオペレーティングシステムアカウントで対応します。
- □ 内部ユーザーアカウントはSAS 9.2からの新しいアカウントで、(sastrustとsasadmのような) 必 要条件のユーザーアカウントにデフォルトで使用されます。
- ❑ 統合Windows認証(IWA:Integrated Windows Authentication)は、Windowsデスクトップユーザ ーのためのシングルサインオン機能を提供します。
- ❑ sassrvユーザーアカウントに「バッチジョブとしてログオン」権限を手動で付与する必要は、も はやありません。SAS Deployment Wizardが、自動的にこの作業を行います。
- ❑ SAS 9.2がサポートするWindowsプラットフォームにおいて、Windowsの権限「オペレーティン グシステムの一部として機能」は、SAS ServerのユーザーまたはPlatform Suite for SASの管理者 に必要ありません。

### 配置における拡張点

SAS 9.2には、配置における次の拡張点があります。

- ❑ 自動化。SASの最初の設定において、インストール後の手動による構成スクリプトのほとんどを 廃止しました。
- □ 前もって設定を入力しておくことにより、ウィザードのセッション全体を監視する必要はなくな りました。
- ❑ 必要条件のサードパーティソフトウェアの確認がインストールに含まれました。
- □ 電子プロダクト登録機能(Electronic Product Registration)は、ユーザーがSASに問い合わせを 行う場合、より迅速にサポートできるように、ユーザーインストールデータをSASに送付します。 電子プロダクト登録機能は、安全で、ライセンスまたはソフトウェアの使用に影響を与えません。 この機能はオプションです。詳細は、下記を参照してください。 http://support.sas.com/legaldocs/eregistration.html
- 
- ❑ 暫定版SASインストールデータファイルがSASソフトウェアデポに含まれています。
- ❑ 複数台のマシンにまたがる自動的な配置(capture-replay機能)が可能です。
- ❑ SASソフトウェアデポの作成において、ディスク容量と時間の見積りが行われます。
- ❑ インストールDVD(CD)を作成するための、SASオーダーのディスクイメージの作成が可能で す。
- ❑ z/OS環境において、プログラム制御のSAS/C実行ライブラリを定義する必要はなくなりました。

### SAS ポートの変更

以下のSASポートの変更が行われました。

- ❑ SAS Pooled Workspace Serverのポート番号が追加されました: 8701
- ❑ SAS Table Serverのポート番号が追加されました: 2171
- ❑ 3つの新しいSAS Object Spawnerのポート番号が追加されました: 8801、8811、8821
- □ SAS Remote Services Applicationのポート番号が5099から5091に変更されました。
- □ SAS Object Spawnerのロードバランスのポート番号が廃止されました。
- ❑ メタデータユーティリティSAS Workspace Serverのポート番号が追加されました: 8591
- □ SAS Deployment Tester Serverのポート番号が追加されました: 10021

2010年11月以降に出荷されたSAS 9.2では、以下のSASポートの変更が行われました。

- ❑ BI PortletsのRMIポート番号の登録は廃止されました: 9000
- □ SAS Web Report Studio IP Schedulingのための3つのUDPポート番号が追加されました。 7570、 7571、7572

# サードパーティソフトウェアのポートの変更

Platform Suite for SASの以下のPlatform LSFポートが追加または変更されました。:6878, 6881、6882、 7869、7870、7871、7872

JBoss Web Application Serverのポートに対して、以下の変更が行われました。

- ❑ 管理対象サーバーのRMIポート番号が追加されました: 1099、1199(追加の管理対象サーバー は値が100ずつ増えます)
- ❑ 管理対象サーバーの待ち受けポート番号が追加されました: 8080、8180(追加の管理対象サー バーは値が100ずつ増えます)
- ❑ 管理対象サーバーのセキュリティ保護された待ち受けポート番号が追加されました: 8443、8543 (追加の管理対象サーバーは値が100ずつ増えます)

Oracle WebLogic Web Application Serverのポートに対して、以下の変更が行われました。

- ❑ WebLogicノードマネージャポート番号が追加されました: 5556.
- ❑ 管理対象サーバーのセキュリティ保護された待ち受けポート番号が追加されました: 7002、7102 (追加の管理対象サーバーは値が100ずつ増えます)

IBM WebSphere Web Application Serverのポートに対して、以下の変更が行われました。

- ❑ 管理コンソールのSOAPポート番号が追加されました。 8879.
- ❑ 管理対象サーバーのSOAPポート番号が追加されました: 8880、8881(追加のアプリケーショ ンサーバーは値が1ずつ増えます)
- ❑ 管理コンソールのセキュリティ保護されたHTTPSポート番号が追加されました: 9043.
- ❑ 管理コンソールのセキュリティ保護されていないHTTPポート番号が追加されました: 9060.
- ❑ アプリケーションサーバー管理コンソールのセキュリティ保護されたHTTPSポート番号が追加 されました: 9044、9045(追加の管理コンソールは値が1増えます)
- ❑ 管理コンソールのRMIポート番号が追加されました。 9809.

❑ 管理対象サーバーのRMIポート番号が追加されました: 9811、9812(追加のアプリケーション サーバーは値が1ずつ増えます)

SAS 9.2の2009年11月以降のリリースにおいて、IBM WebSphere Portal Serverの待ち受けポートとし て10040が追加されました。

# サードパーティソフトウェアのグループの変更

SAS 9.2のTS2M3メンテナンス版では、UNIXおよびz/OSにおいて、SAS InstallerおよびWebSphere Application Server Installerアカウントを、インストールディレクトリに対する必要な書き込み権限を 持つように、同じオペレーティングシステムのグループに含めることを推奨します。

### ドキュメントの記述内容の拡張点

2010年11月以降に出荷されたSAS 9.2に対応したこのドキュメントでは、SASにおけるデータの入出 力の方向、および必要条件のサードパーティソフトウェアのポートが記載されています。

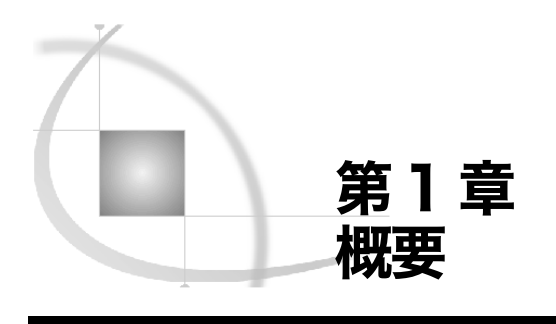

# チェックリストの使用方法

SAS Intelligence Platformのインストールを開始する前に、このドキュメント(または『SAS Intelligence Platform: Installation and Configuration Guide』)のチェックリストに記入してください。チェックリ ストの項目には、作成しなければならないオペレーティングシステムのユーザーアカウントおよびグ ループ、選択しなければならないTCP/IPポート、インストールするサードパーティプロダクトがあり ます。これらに適宜記入してください。

- 注意: SAS Intelligence PlatformにSASソリューションを追加インストールする場合、そのソリューシ ョンにおける特定のインストール前の事項が存在するかどうかについては、次のWebページ (http://support.sas.com/documentation/onlinedoc/)を参照してください。「SAS Products Documentation」のWebページにおいて、プロダクト選択リストから対象となるソリューショ ンを選択し、ソリューション特有の事前準備(pre-installation)作業を行ってください。
- 注意:これらのチェックリストの最新版は、http://support.sas.com/installcenter/plansにあります。こ のWebサイトには、対応する配置プランとその構成の図式(アーキテクチャのダイアグラム) もあります。

下記の方法に従って、チェックリストを使用してください。

- 1. 使用するオペレーティングシステムによって、使用するチェックリストを決定します。
	- ❑ Windows、UNIX、またはその両方:
		- ❑ 第2章 WindowsおよびUNIXにおけるSASユーザーとグループ(7ページ)
		- □ 第3章 サードパーティ(ソフトウェア)のための事前準備のためのチェックリスト(9 ページ)
		- ❑ 第4章 Windows、UNIX、z/OSにおけるSASのためのポート(13ページ)
	- ❑ z/OS:
		- ❑ 第4章 Windows、UNIX、z/OSにおけるSASのためのポート(13ページ)
		- ❑ 第5章 z/OSにおけるSASユーザー、グループ、定義(15ページ)
- 2. 適切なチェックリストを出力してください。
- 3. チェックリストの項目を実施してください。
- 4. SASの配置中に適宜チェックリストを参照してください。

### SAS Intelligence Platform プロダクトにおけるアクセシビリティ 機能

このドキュメントで解説しているプロダクトのアクセシビリティの情報については、そのプロダクト のドキュメントを参照してください。SASプロダクトのアクセシビリティに関する質問がありました ら、弊社テクニカルサポートまでご連絡ください。

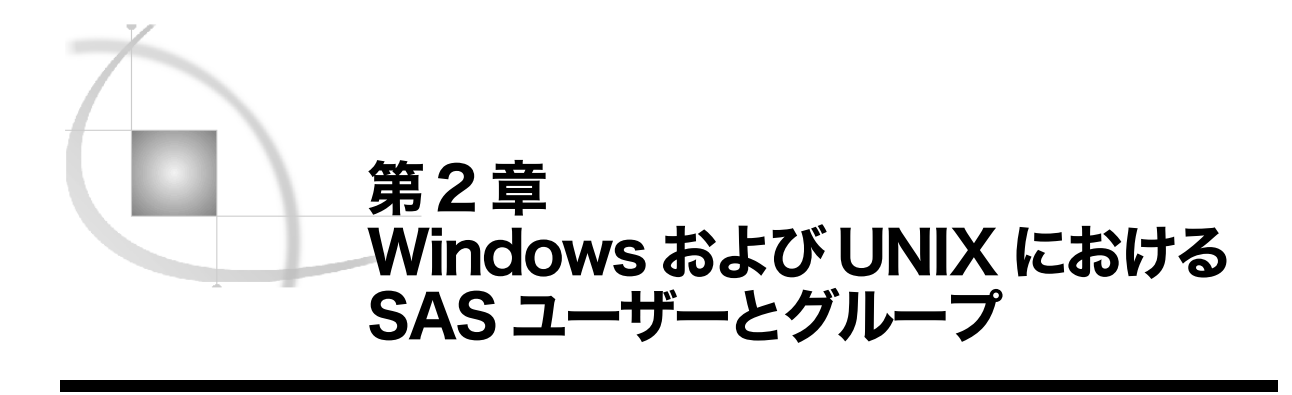

# Windows およびUNIX における SAS の外部ユーザーアカウント

下記の事前準備のためのチェックリストを使用して、WindowsおよびUNIXにおけるSASに対し、必要 な外部ユーザーアカウントを作成したことを確認してください。

外部ユーザーアカウントに必要となる権限の情報については、『SAS Intelligence Platform:Installation and Configuration Guide』の「サードパーティソフトウェアの外部ユーザーアカウントに必要な権限」 を参照してください。

- 注意:これらのチェックリストの最新版は、http://support.sas.com/installcenter/plansにあります。こ のWebサイトには、対応する配置プランとその構成の図式(アーキテクチャのダイアグラム) もあります。
- 表**2.1 Windows**および**UNIX**における**SAS**の外部ユーザーアカウントのための事前準備のためのチェックリ スト

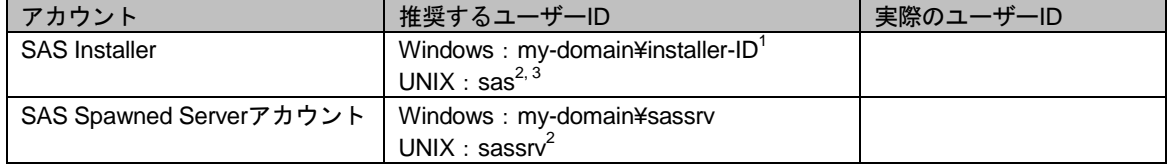

1 Windowsでは、今後のSASのメンテナンスのため長期に使用できるユーザーIDを使用してください。

2 AIXでは、そのユーザーに対して、「User can LOGIN?」設定が「true」に設定されていることを確認してくだ さい。

3 UNIXでは、rootを使用してはなりません。

注意: UNIX環境では、SAS Deployment Wizardは配置中にrootパスワードを要求することがあります。 いくつかのSASプロダクトおよび機能では、SASによるユーザーID認証とファイルアクセス権 限の確認を必要とする機能を使用します。これは、言い換えると、SASインストールのあるフ ァイルは、setuid権限を持ちオーナーがrootであることが必要です。

### Windows およびUNIX における SAS のためのグループ

下記の事前準備のためのチェックリストを使用して、WindowsおよびUNIXにおけるSASに対し、必要 なユーザーグループを作成したことを確認してください。

注意:Windowsでは、ユーザーグループを作成する必要はありません。グループの作成は、必要なユ ーザー権限を割り当てる方法の1つとして考えることができます。

詳細は、『SAS Intelligence Platform:Installation and Configuration Guide』の「Defining Groups」の章の 「The SAS Server Users Group (Windows)」を参照してください。

- 注意:これらのチェックリストの最新版は、http://support.sas.com/installcenter/plansにあります。こ のWebサイトには、対応する配置プランとその構成の図式(アーキテクチャのダイアグラム) もあります。
- 表**2.2 Windows**および**UNIX**における**SAS**のグループのための事前準備のためのチェックリスト

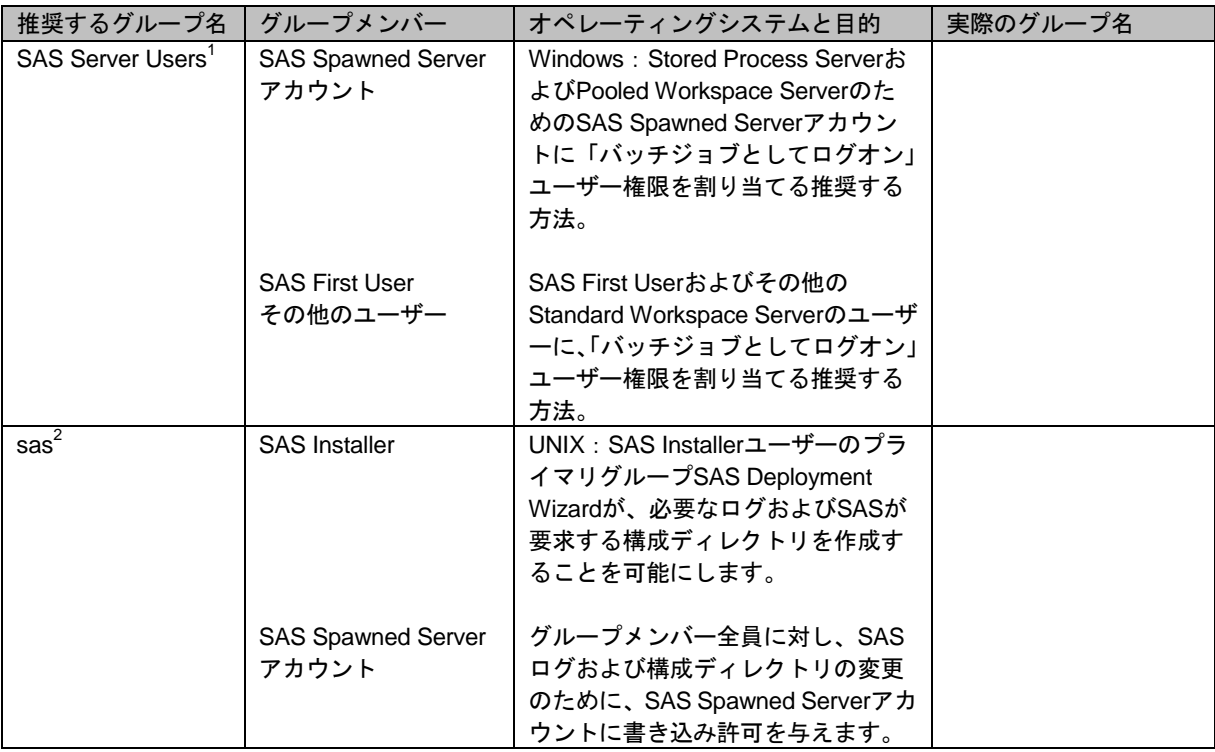

1 統合Window認証(IWA:Integrated Windows Authentication)を実装していない場合、Standard Workspace Serverにアクセスする外部ユーザーも追加します

2 この権限グループは構成ファイルへのオペレーティングシステムのアクセス権を持つので、メンバーを制限し てください。

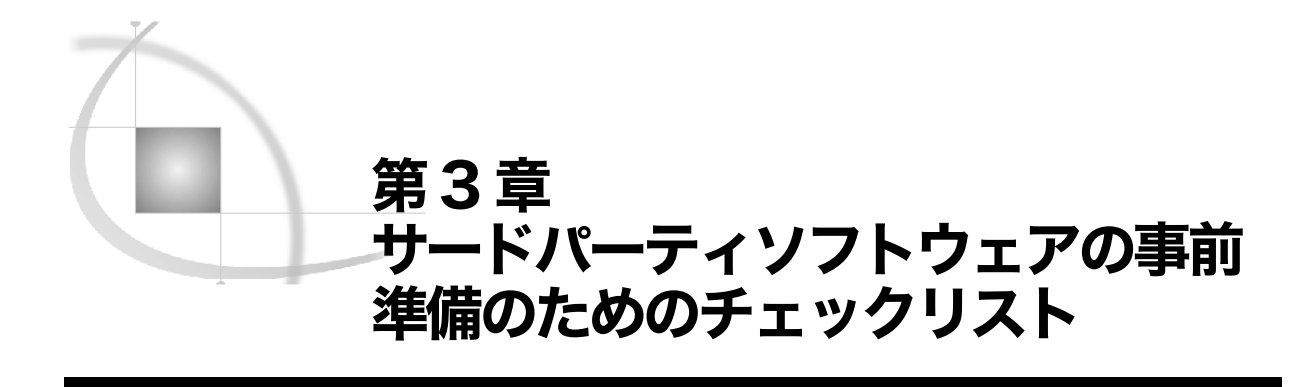

### サードパーティソフトウェアのための外部ユーザーアカウント

下記の事前準備のためのチェックリストを使用して、サードパーティソフトウェアに対し、必要なユ ーザーグループを作成したことを確認してください。

外部ユーザーアカウントに必要となる権限の情報については、『SAS Intelligence Platform:Installation and Configuration Guide』の「Rights Required by External User Accounts (Third-Party)」を参照して ください。

注意:これらのチェックリストの最新版は、http://support.sas.com/installcenter/plansにあります。こ のWebサイトには、対応する配置プランとその構成の図式(アーキテクチャのダイアグラム) もあります。

#### 表**3.1** サードパーティソフトウェアにおける外部ユーザーアカウントのための事前準備のためのチェックリ スト

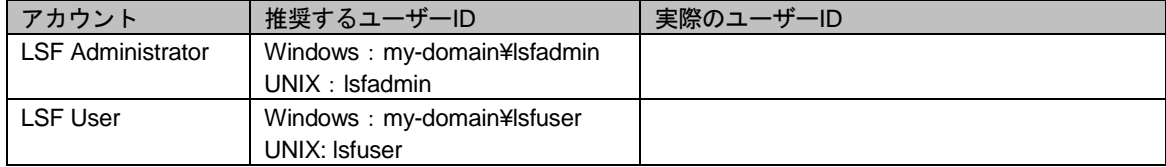

# サードパーティソフトウェアのグループ

下記の事前準備のためのチェックリストを使用して、WindowsおよびUNIXにおけるサードパーティソ フトウェアに対し、必要なユーザーグループを作成したことを確認してください。

詳細は、『SAS Intelligence Platform:Installation and Configuration Guide』の「Defining Groups」を参 照してください。

- 注意:これらのチェックリストの最新版は、http://support.sas.com/installcenter/plansにあります。こ のWebサイトには、対応する配置プランとその構成の図式(アーキテクチャのダイアグラム) もあります。
- 表**3.2** サードパーティソフトウェアにおけるグループのための事前準備のためのチェックリスト

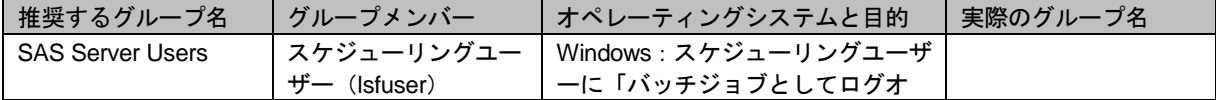

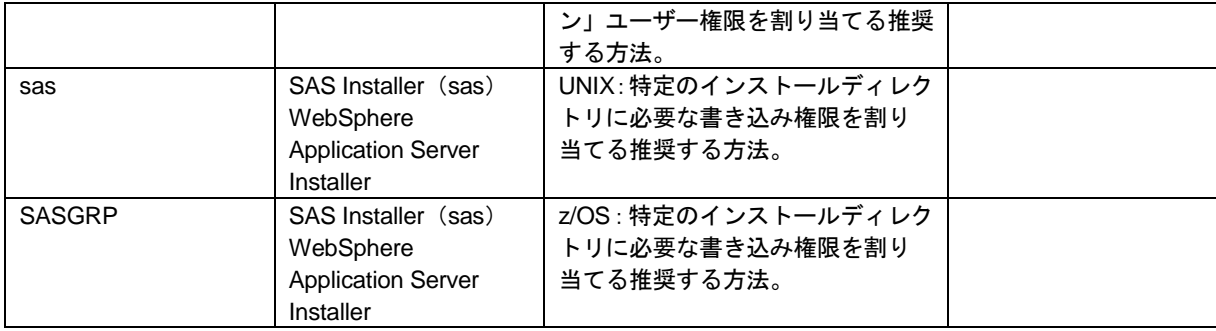

# サードパーティソフトウェアのポートおよび追加情報

#### サードパーティソフトウェアのポートおよび追加情報について

システムを構成する際、SAS Deployment Wizardに、SAS Intelligence Platformのサポートのためのイ ンストールしたサードパーティプロダクトについて正確な情報を与える必要があります。下記のセク ションでは、SAS Deployment Wizardがどのプロダクトについて情報を必要とするか、および各プロ ダクトのどのような情報が必要になるか、について示しています。すでにインストールしている、ま たはこれからインストールする各プロダクトについての情報を、下記の事前準備のためのチェックリ ストに記入してください。

UNIX環境では、各マシンの通常の場所である/etc/servicesに予約した各サードパーティソフトウェ アのポートを記述することを推奨します。この作業により、関連するマシンにおけるポートの競合を 避けることができます。

注意:これらのチェックリストの最新版は、http://support.sas.com/installcenter/plansにあります。こ のWebサイトには、対応する配置プランとその構成の図式(アーキテクチャのダイアグラム) もあります。

詳細は、『SAS Intelligence Platform: Installation and configuration Guide』の「Overview of Installing Third-Party Products」を参照してください。

注意: サードパーティプロダクトのダウンロードページは、http://www.sas.com/japan/service/installcenter /configuration/thirdpartysupport/にあります。またこのページでは、SAS Intelligence Platformでサ ポートしているプロダクトのバージョンについて説明しています。

#### **Java Development Kit**(**JDK**)

JDK の バージョンの必要条件の詳細は、サードパーティソフトウェアのWebページ (http://www.sas.com/japan/service/resources/thirdpartysupport/)の任意のSASリリースの「その他の サードパーティソフトウェアプロダクト」を参照してください。

注意:これらのチェックリストの最新版は、http://support.sas.com/installcenter/plansにあります。こ のWebサイトには、対応する配置プランとその構成の図式(アーキテクチャのダイアグラム) もあります。

表**3.3 Java**開発キット(**JDK**)

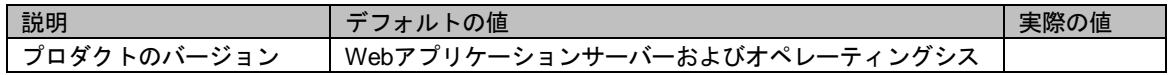

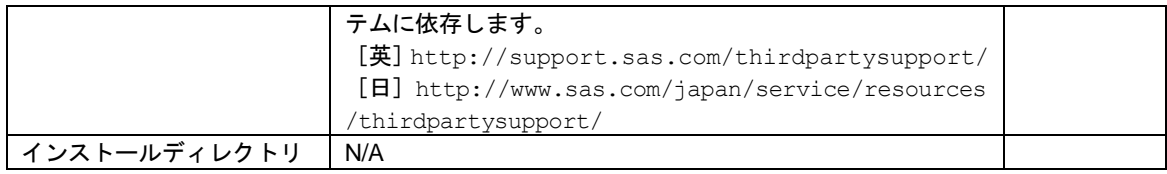

#### **JUNIT**

JUNITは、Javaのためのオープンソースのテスティングフレームワークで、記述したユニットおよび 回帰テストのデファクトスタンダードです。出荷されたSASプロダクトのテストを行う場合、いくつ かのテストはSAS Deployment Testerフレームワークで動作し、JUNITを必要とします。JUNITのバー ジョンの必要条件の詳細は、サードパーティソフトウェアの Web ページ (http://www.sas.com/japan/service/resources/thirdpartysupport/)の任意のSASリリースの「その他の サードパーティソフトウェアプロダクト」を参照してください。

#### **WebLogic Server**

Oracle WebLogic Serverにおけるインストール前およびインストール後に行う設定作業の詳細は、サード パーティソフトウェアのWebページ (http://www.sas.com/japan/service/resources/thirdpartysupport/)の任 意のSASリリースの「Web Application ServerおよびHTTP Server」を参照してください。デフォルトのポ ートを変更するには、SAS Deployment Wizardのプロンプトレベルを [標準]または [カスタム]で使用 しなければなりません。詳細は、『SAS Intelligence Platform:Installation and configuration Guide』の 「Select configuration Prompting」を参照してください。

注意:これらのチェックリストの最新版は、http://support.sas.com/installcenter/plansにあります。こ のWebサイトには、対応する配置プランとその構成の図式(アーキテクチャのダイアグラム) もあります。

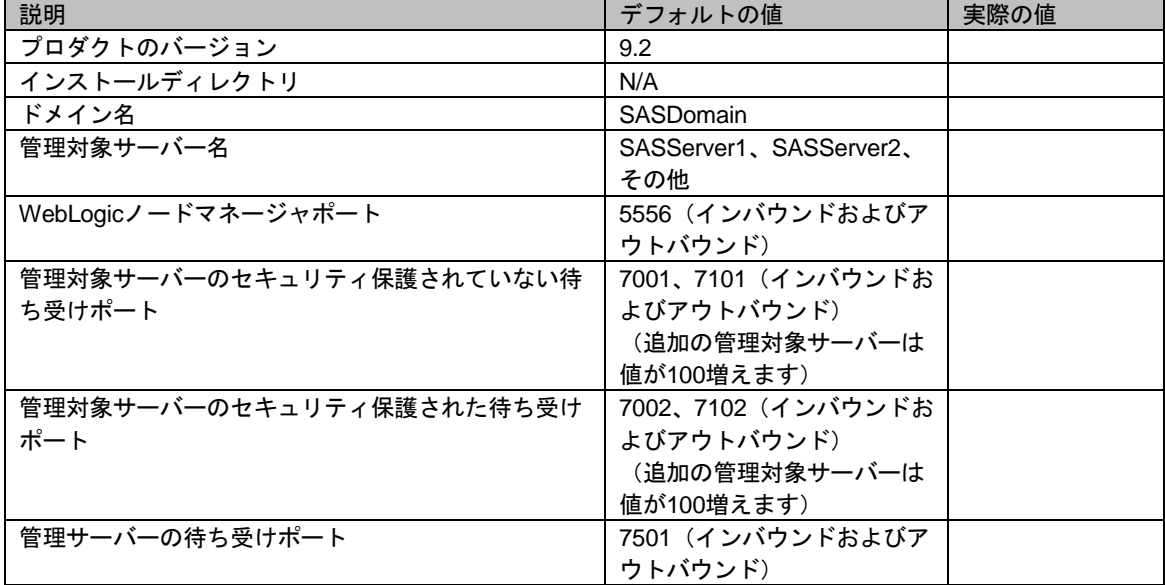

#### 表**3.4 WebLogic Server**

#### **WebSphere Application Server**

IBM WebSphere Application Serverにおけるインストール前およびインストール後に行う設定作業の 詳細は、サードパーティソフトウェアのWebページ (http://www.sas.com/japan/service/resources/third partysupport/)の任意のSASリリースの「Web Application ServerおよびHTTP Server」を参照してく ださい。デフォルトのポートを変更するには、SAS Deployment Wizardのプロンプトレベルを[標準] または[カスタム]で使用しなければなりません。詳細は、『SAS Intelligence Platform:Installation a nd configuration Guide』の「Select configuration Prompting」を参照してください。

注意:これらのチェックリストの最新版は、http://support.sas.com/installcenter/plansにあります。こ のWebサイトには、対応する配置プランとその構成の図式(アーキテクチャのダイアグラム) もあります。

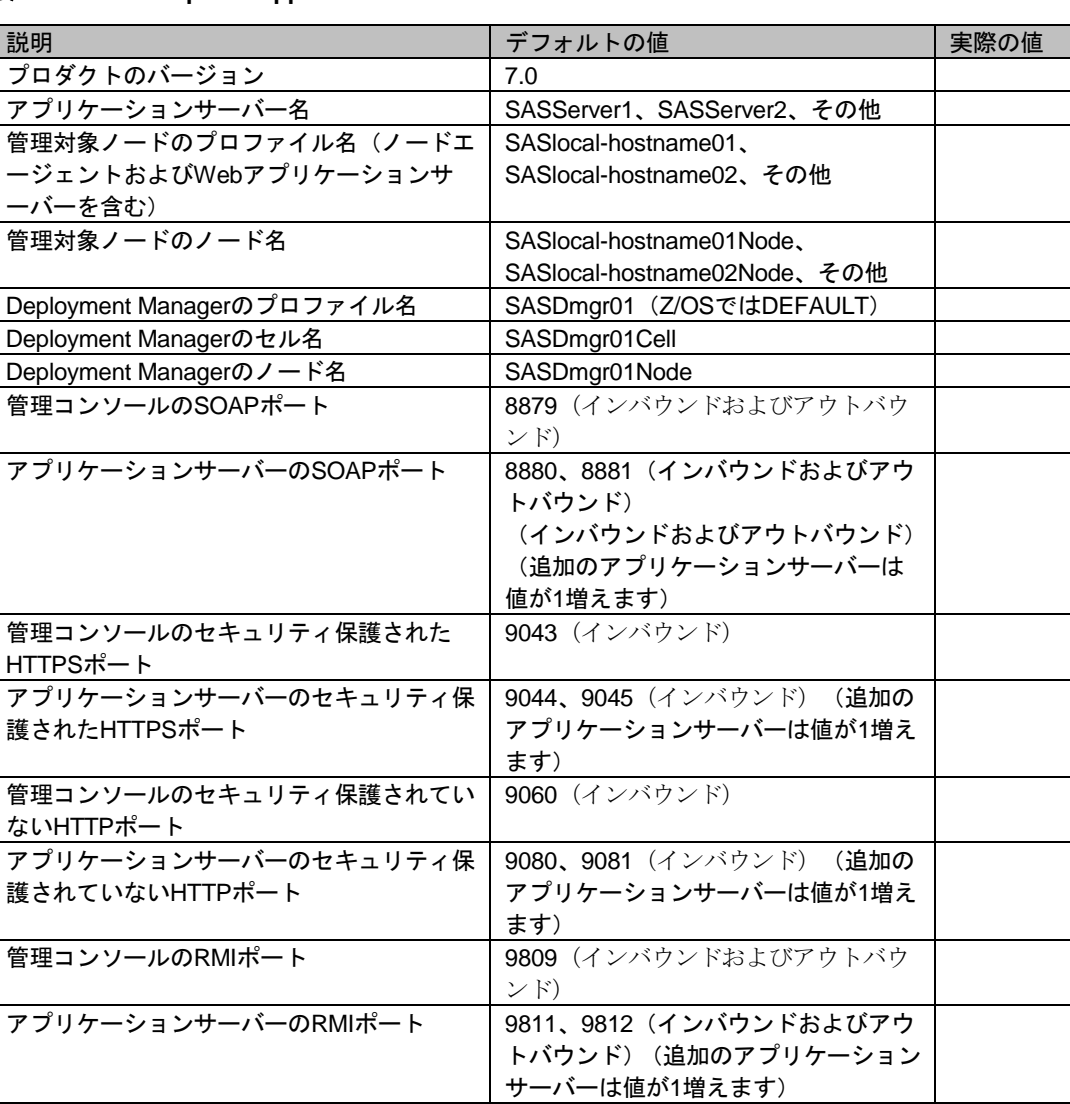

ンド)

10040(インバウンドおよびアウトバウ

#### 表**3.5 IBM WebSphere Application Server**

WebSphere Portal Server (WPS) 待ち受け

ポート

#### **JBoss Application Server**

JBoss Application Serverにおけるインストール前およびインストール後に行う設定作業の詳細は、サー ドパーティソフトウェアのWebページ(http://www.sas.com/japan/service/resources/thirdpartysupport/) の任意のSASリリースの「Web Application ServerおよびHTTP Server」を参照してください。デフォル トのポートを変更するには、SAS Deployment Wizardのプロンプトレベルを[標準]または[カスタム] で使用しなければなりません。詳細は、『SAS Intelligence Platform:Installation and configuration Guide』 の「Select configuration Prompting」を参照してください。

注意:これらのチェックリストの最新版は、http://support.sas.com/installcenter/plansにあります。こ のWebサイトには、対応する配置プランとその構成の図式(アーキテクチャのダイアグラム) もあります。

#### 表**3.6 JBoss Application Server**

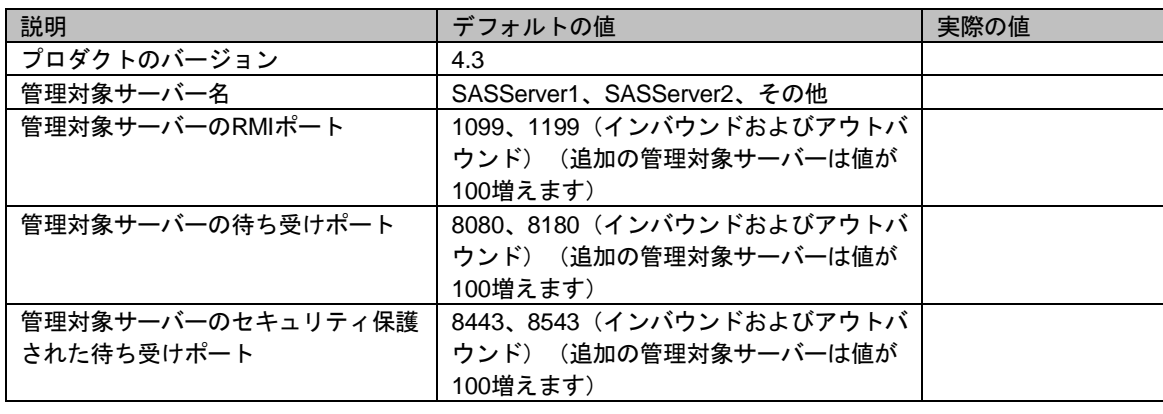

#### **Platform Suite for SAS**

Platform Suite for SASのバージョンの必要条件の詳細は、サードパーティソフトウェアのWebページ (http://www.sas.com/japan/service/resources/thirdpartysupport/)の任意のSASリリースの「その他の サードパーティソフトウェアプロダクト」を参照してください。

注意:これらのチェックリストの最新版は、http://support.sas.com/installcenter/plansにあります。こ のWebサイトには、対応する配置プランとその構成の図式(アーキテクチャのダイアグラム) もあります。

#### 表**3.7 Platform Suite for SAS**

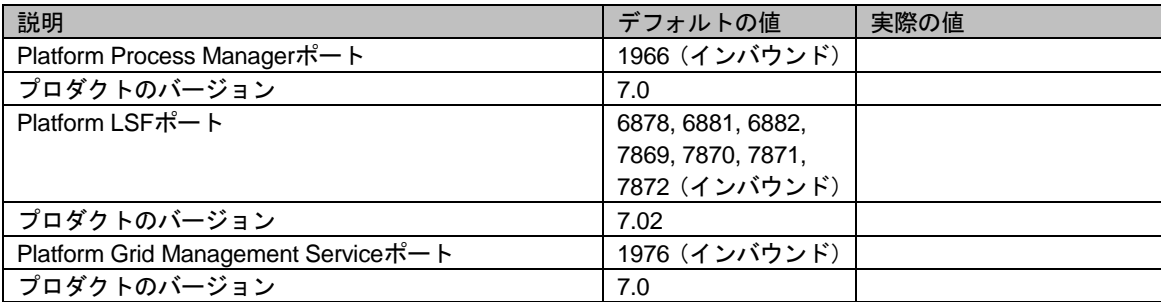

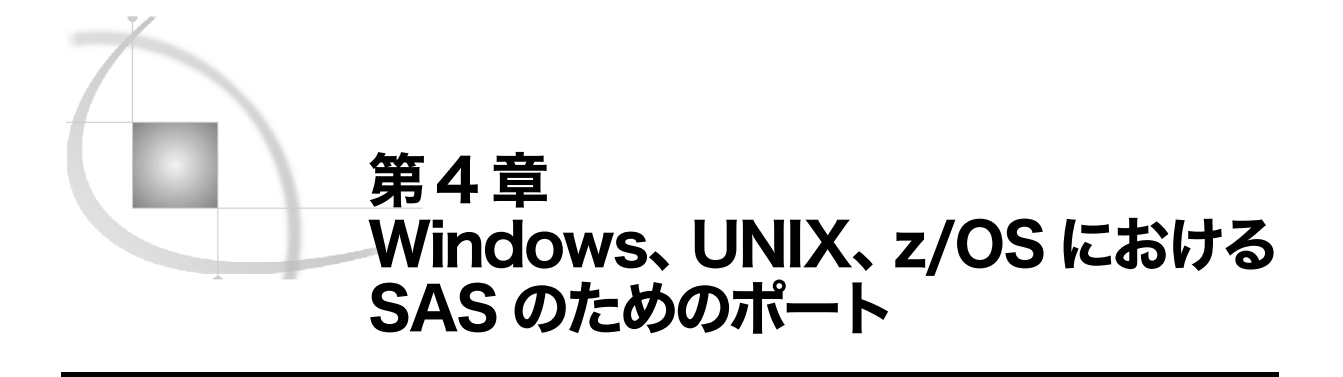

### SAS のためのポート

下記の事前準備のためのチェックリストを使用して、SASに対し、必要なポートを指定したことを確 認してください。

SAS Intelligence Platform で使用す るポー トの詳 細は、『 SAS Intelligence Platform: System Administration Guide』の付録(Appendix)の「Default SAS Port」を参照してください。

UNIXおよびz/OS環境では、下記に示す各マシンの標準的な場所に、予約したポートを記述することを 推奨します。

- ❑ UNIX /etc/services
- ❑ z/OS TCP/IP PROFILEデータセット

この作業により、関連するマシンにおけるポートの競合を避けることができます。

z/OSでは、SAS Serverは、/bin/tsoを使用してUSSシェルから呼び出されたTSOプロセスとして起動 するように構成および初期化されます。これらのサーバーがTSO下で起動されると、ジョブ名はその サーバーを起動しているユーザーIDの末尾にキャラクタが追加されたものになります。TCP/IPの予約 されたポートを使用する場合、各ポートの定義は、起動されたタスク、およびこのポートで有効なユ ーザーとしてSAS Insaller IDのジョブ名を含まなければなりません。この定義では、アスタリスクを 使用することができます(例:sas\*)。

- 注意:すべてのオペレーティングシステム上において、デフォルトのポート番号の最後の数字は、SAS Deployment Wizardで選択した構成レベルを反映します。たとえば、Lev1を選択した場合、メ タデータサーバーのデフォルトのポートは8561になります。その他のレベル、たとえばLev2 を選択した場合、SAS Deployment Wizardはデフォルトのポートを8562に変更します。
- 注意:これらのチェックリストの最新版は、http://support.sas.com/installcenter/plansにあります。こ のWebサイトには、対応する配置プランとその構成の図式(アーキテクチャのダイアグラム) もあります。

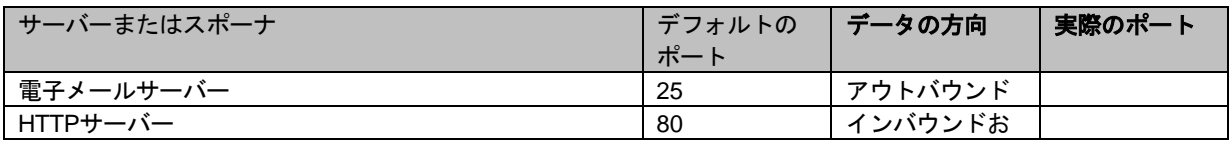

#### 表**4.1** ポートの事前準備のためのチェックリスト(**SAS**)

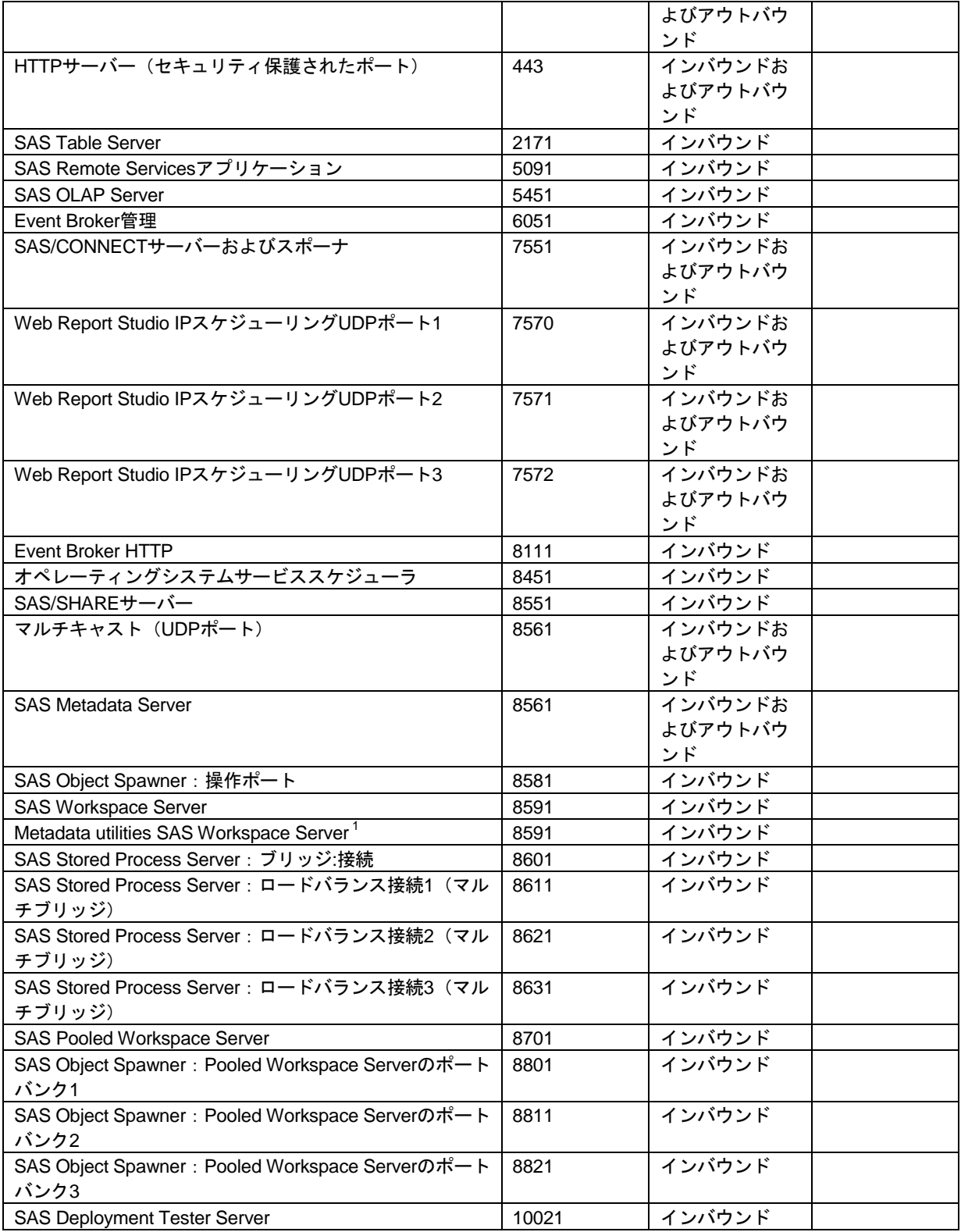

1 SAS 9.2では、2台以上のWorkspace Serverを同時に実行して同じポートを共有できます。

注意:SAS Table Serverを配置している場合、SAS構成パスはそのマシンを指すパスになります。構 成パスは、NFS共有ディスク上のパスではなりません。詳細は、『SAS Intelligence Platform:Installation and configuration Guide』の「Interactive Prompting Levels」を参照してく ださい。

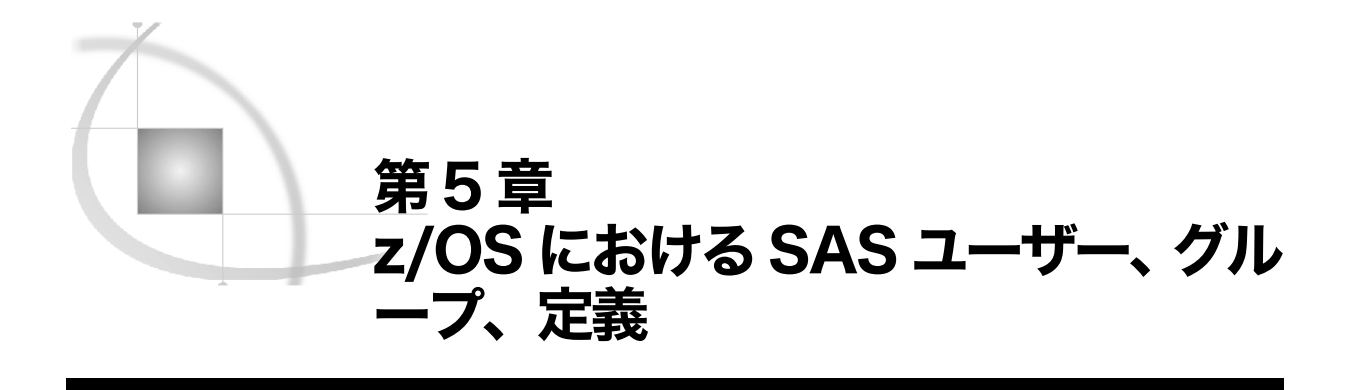

# z/OS における SAS の外部ユーザーアカウント

以下の事前準備のためのチェックリストを使用して、z/OSにおけるSASの配置と実行に必要な外部ユ ーザーアカウントを作成してください。

注意:これらのチェックリストの最新版は、http://support.sas.com/installcenter/plansにあります。

#### 表**5.1 z/OS**における**SAS**の外部ユーザーアカウントのための事前準備のためのチェックリスト

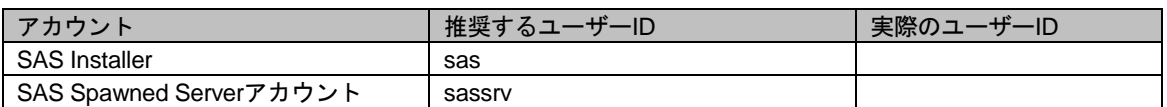

#### 注意:

- ❑ 各外部ユーザーアカウントに必要となる権限の情報については、『SAS Intelligence Platform: Installation and Configuration Guide』の「Rights Required by External User Accounts for SAS」を 参照してください。
- □ SAS InstallerおよびSAS Spawned ServerアカウントはTSOセグメントが定義されていなければ なりません。
- ❑ デフォルトでは、SAS Installerは次のようになります。
	- ❑ サーバーの起動されたタスクのオーナー
	- ❑ 構成ディレクトリ構造のオーナー
	- ❑ UNIXファイルシステム上に書き込み可能なホームディレクトリを持っていなければなりま せん。
	- ❑ 下記の値以上のOMVSセグメント定義を持っていなければなりません。
		- ❑ 2GB以上のASSIZEMAX
		- ❑ 5000秒以上のCPUTIMEMAX
		- ❑ 50ユーザー以上のPROCUSERMAX

# z/OS における SAS のグループ

以下の事前準備のためのチェックリストを使用して、必要なユーザーグループを作成してください。

詳細は、『SAS Intelligence Platform:Installation and Configuration Guide』の「Defining Groups」を参照してく ださい。

- 注意:これらのチェックリストの最新版は、http://support.sas.com/installcenter/plansにあります。こ のWebサイトには、対応する配置プランとその構成の図式(アーキテクチャのダイアグラム) もあります。
- 表**5.2 z/OS**における**SAS**のグループのための事前準備のためのチェックリスト

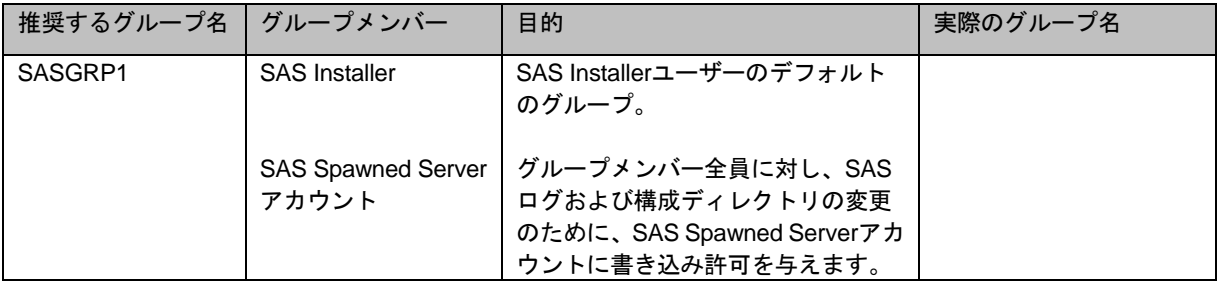

1 このRACFグループの定義は、OMVSセグメントを含まなければなりません。この権限グループは、構成ファ イルへのオペレーティングシステムのアクセス権を持つので、メンバーを制限してください。

### z/OS における構成ディレクトリの作成および SAS ライブラリの定義

ユーザー、グループ、ポートを作成するのに加えて、z/OSでSAS Intelligence Platformを配置するには、 下記の作業を行わなければなりません。

- ❑ z/OSマシン上で、SAS Server層のための構成ディレクトリとして機能するディレクトリの作成。
- ❑ プログラム制御されるSAS実行ライブラリの定義

この情報を下記のチェックリストに記入してください。

- 注意:これらのチェックリストの最新版は、http://support.sas.com/installcenter/plansにあります。こ のWebサイトには、対応する配置プランとその構成の図式(アーキテクチャのダイアグラム) もあります。
- 表**5.3 z/OS**における構成ディレクトリおよび**SAS**実行ライブラリのチェックリスト

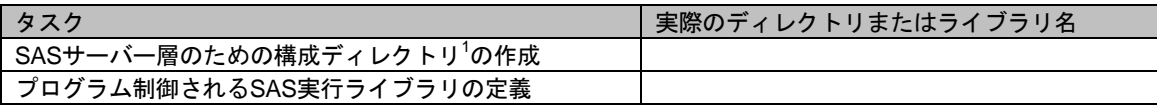

1 一般的なパスは、/usr/lpp/SAS/SAS\_9.2/<config-directory>です。

## SAS 9.2 SVC ルーチンのインストール

ユーザー、グループ、ポートを作成するのに加えて、z/OSでSAS Intelligence Platformを配置するには、 SAS 9.2 SVCルーチンをインストールしなければなりません。SAS 9.2 SVCルーチンをインストール するには、下記の手順に従ってください。

- 1. SAS社のFTPサイト(ftp://ftp.sas.com/techsup/download/mvs/)から「instsvc.xmit」をダウンロ ードします。
- 2. FTPを使用して、instsvc.xmitファイルをバイナリモードでz/OSシステム上に転送してください。 以下のDBC情報で、そのターゲットデータセットを事前に割り当てておいてください。 LRECL=80 BLKSIZE=3120

RECFM=FB

3. 以下のRECEIVEコマンドを使用して、SVCルーチンをインストールするのに必要なJCLメンバー を含むPDSを作成します。sas92.instsvc.xmitは、FTPを使用して転送したinstsvc.xmitのファイル 名です。

receive indataset(sas92.instsvc.xmit)

以下のコマンドを発行し、JCLメンバー(完全なインストールを行うのに使用する)を含むデー タセットの名前を指定します。

da(sas92.instsvc.cntl)

4. 以下のコマンドを発行して、ロードモジュールを含むライブラリを作成します。 SAS92.INSTSVC.CNTLは、上記の手順で作成されるデータセットです。

receive indataset(sas92.instsvc.cntl(svcmod))

- 5. 以下のコマンドを発行して、ロードモジュールを含むデータセットの名前を指定します。 da(sas92.instsvc.library)
- 6. 『Configuration Guide for SAS 9.2 Foundation for z/OS』の「Installing the SAS 9.2 SVC Routine」 に記載されている手順に従ってSVCのインストールを継続します。ただし、下記の点に注意して ください。
	- ❑ ドキュメントにおいてBAMISCデータセットについて言及しているすべての場合で、手順3 で作成したCNTLデータセットを使用してください。
	- ❑ ドキュメントにおいてSAS.LIBRARYデータセットに言及しているすべての場所で、手順4で 作成したデータセットを使用してください。

『Configuration Guide for SAS 9.2 Foundation for z/OS』は、下記のSASインストールセンターの Webサイトから参照できます(ドキュメント名で検索してください)。

http://support.sas.com/idsearch?ct=200000

### SASCP モジュールのインストール

ユーザー、グループ、ポートを作成するのに加えて、z/OSでSAS Intelligence Platformを配置するには、 SAS 9.2 SASCPモジュールをインストールしなければなりません。SAS 9.2 SASCPモジュールをイ ンストールするには、下記の手順に従ってください。

- 1. SAS社のFTPサイト(ftp://ftp.sas.com/techsup/download/mvs/)から「instsascp.xmit」をダウン ロードします。
- 2. FTPを使用して、instsascp.xmitファイルをバイナリモードでz/OSシステム上に転送してください。 以下のDBC情報で、そのターゲットデータセットを事前に割り当てておいてください。 LRECL=80 BLKSIZE=3120 RECFM=FB
- 3. 以下のRECEIVEコマンドを使用して、SASCPロードモジュールを含むPDSを作成します。 sas92.insascp.xmitは、FTPを使用して転送したinstsascp.xmitのファイル名です。

receive indataset(sas92.insascp.xmit) 以下のコマンドを発行して、SASCPロードモジュールを含むターゲットデータセットの名前を指 定します。

da(sas92.insascp.load)

4. TSOコマンドを含むロードライブラリへSASCPモジュールをコピーしてください。 これは、LOGONプロシジャ、システムのリンクリストライブラリ、リンクパックエリア(LPA) ライブラリのいずれかで定義されたSTEPLIBライブラリになります。

SASCPモジュールの詳細は、『Configuration Guide for SAS 9.2 Foundation for z/OS』の 「Implementing SAS TSO Support」に記載されています。このドキュメントは、下記のSASイン ストールセンターのWebサイトから参照できます(ドキュメント名で検索してください)。 http://support.sas.com/idsearch?ct=200000

英語版更新日 October 14 2010 (5th electronic book, November 2010) SAS 9.2 (TS2M3), Rev. 920\_10w46 PubCode: 61235

### **SAS® 9.2 Intelligence Platform** 事前準備のためのチェックリスト

2010年11月26日 第2版第4刷発行(92D172) 発行元 SAS Institute Japan株式会社 〒106-6111 東京都港区六本木6丁目10番1号 六本木ヒルズ森タワー11階

本書の内容に関する技術的なお問い合わせは下記までお願い致します。 SASテクニカルサポート

**TEL**:**03**(**6434**)**3680 FAX**:**03**(**6434**)**3681**